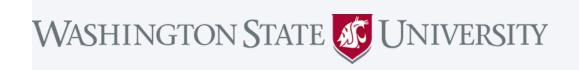

Join Zoom Meeting from PC, Mac, Linux, iOS, or Android: <a href="https://wsu.zoom.us/j/196374958">https://wsu.zoom.us/j/196374958</a>

Meeting ID: 196 374 958

## Join from WSU Conference Room System (Polycom)

- 1. Using the touch panel, or remote control, select 'Place a call'
- 2. Enter the IP address including periods: 162.255.37.11
- 3. Press the pound key twice '##'
- 4. Enter the Meeting ID: 196 374 958
- 5. Press 'Call'

Join from Conference Room System with SIP: 196374958@zoomcrc.com

## **Share Screen/Content Wirelessly**

Go to https://share.zoom.us and enter the Zoom Meeting ID: 196 374 958

## Join by Telephone (long distance)

For higher quality, dial a number based on your current location.

Dial:

US: +1 669 900 9128 or +1

646 558 8656

Meeting ID: 196 374 958

Phone one-tap: US:

+16699009128,,196374958#

or

+16465588656,,196374958#

## International numbers

For more information regarding WSU's Zoom service, please go to <a href="its.wsu.edu/zoom">its.wsu.edu/zoom</a>